# **CENTRO PAULA SOUZA**

# **ETEC PROF. MASSUYUKI KAWANO**

# **Técnico em desenvolvimento de sistemas integrado ao ensino médio**

**Emilly Karine de O. Silva Gabrieli Alani Alves Gabrielli da Silva**

**Gustavo Henrique Andreassa**

**Heloisa Godoi de Melo**

**MyCashier**

**Tupã 2021**

**Emilly Karine de O. Silva Gabrieli Alani Alves Gabrielli da Silva Gustavo Henrique Andreassa**

**Heloisa Godoi de Melo**

# **MyCashier**

Trabalho de Conclusão de Curso apresentado ao curso Técnico em Desenvolvimento de Sistemas integrado ao ensino médio da ETEC Prof. Massuyuki Kawano, orientado pelo Prof. Ewerton José da Silva como requisito parcial para obtenção do título de técnico em Técnico em desenvolvimento de sistemas.

**Tupã**

**2021**

# **Resumo:**

O desenvolvimento do trabalho de conclusão de curso levantou questões a partir de algumas pesquisas com pessoas que trabalham em restaurantes, feitas com uma entrevista estruturada com perguntas livres, para levantar os problemas enfrentados por eles, sendo esses as dificuldades em gerenciar o caixa, os erros na comanda e consequentemente o atraso na cozinha.

A partir da problemática levantada concluiu-se que a criação de um software seria de grande utilidade de modo solucionar os problemas levantados.

Pensando nisso foi criado o MyCashier, um software gerenciador de caixa que visa a otimização do tempo no atendimento do cliente no restaurante.

Para o desenvolvimento foram usadas as seguintes plataformas: SQL server para o desenvolvimento do banco de dados, Delphi para programar as telas e o expo para fazer a versão mobile.

**Palavras chaves:** restaurante, gerenciador, software

# LISTA DE ILUSTRAÇÕES

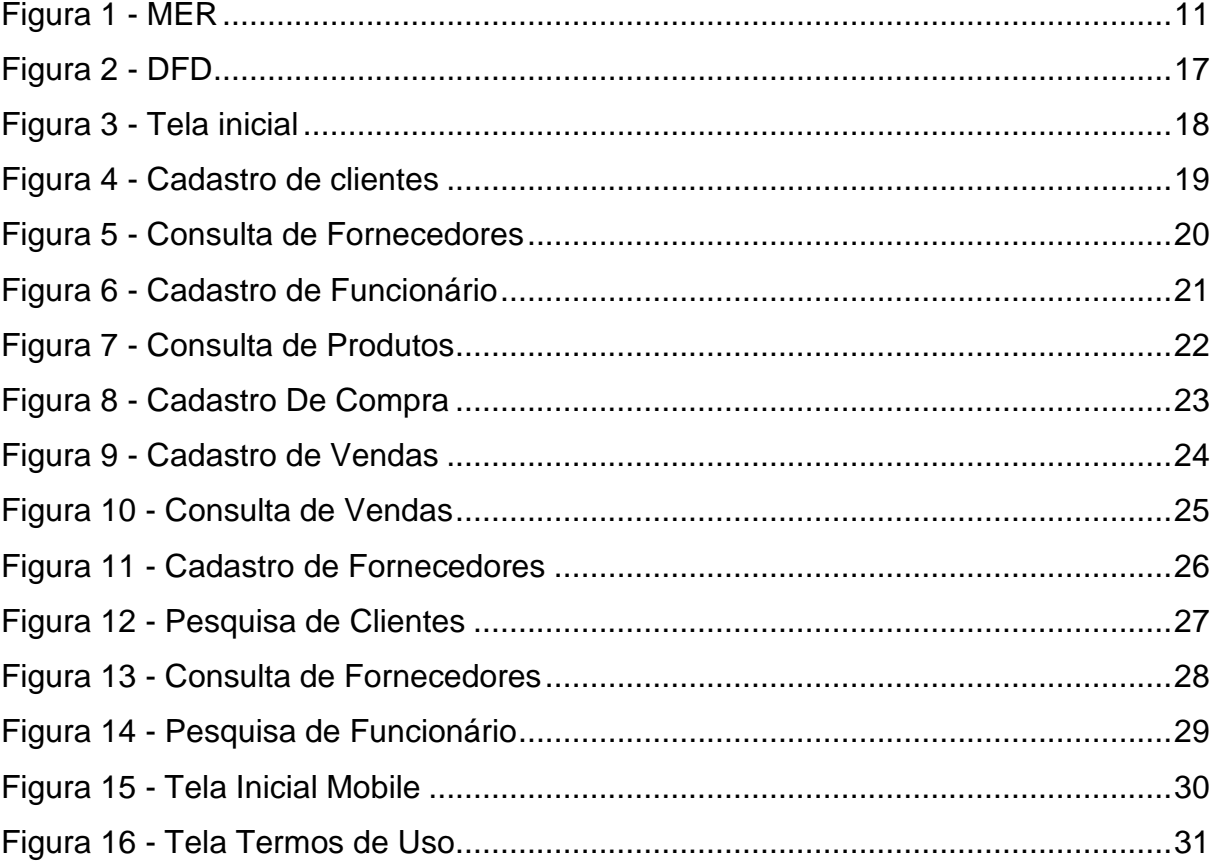

# **LISTA DE TABELAS**

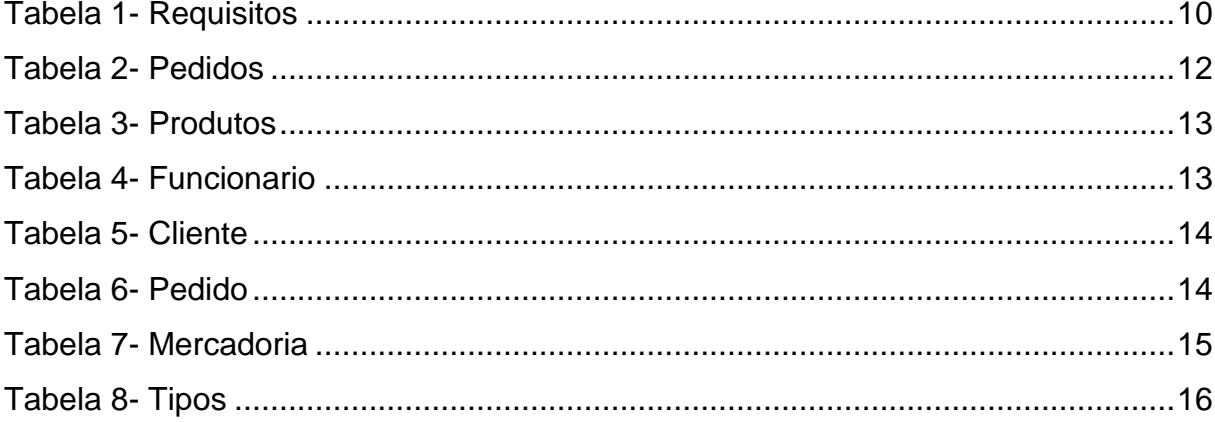

## **LISTA DE ABREVIATURAS E SIGLAS**

**DFD** - Diagrama de Fluxo de Dados

**SAT**– equipamento que emite cupom fiscal eletrônico de operações comerciais feitas ao consumidor final

**MER** - Modelo Entidade Relacionamento

# **SUMÁRIO**

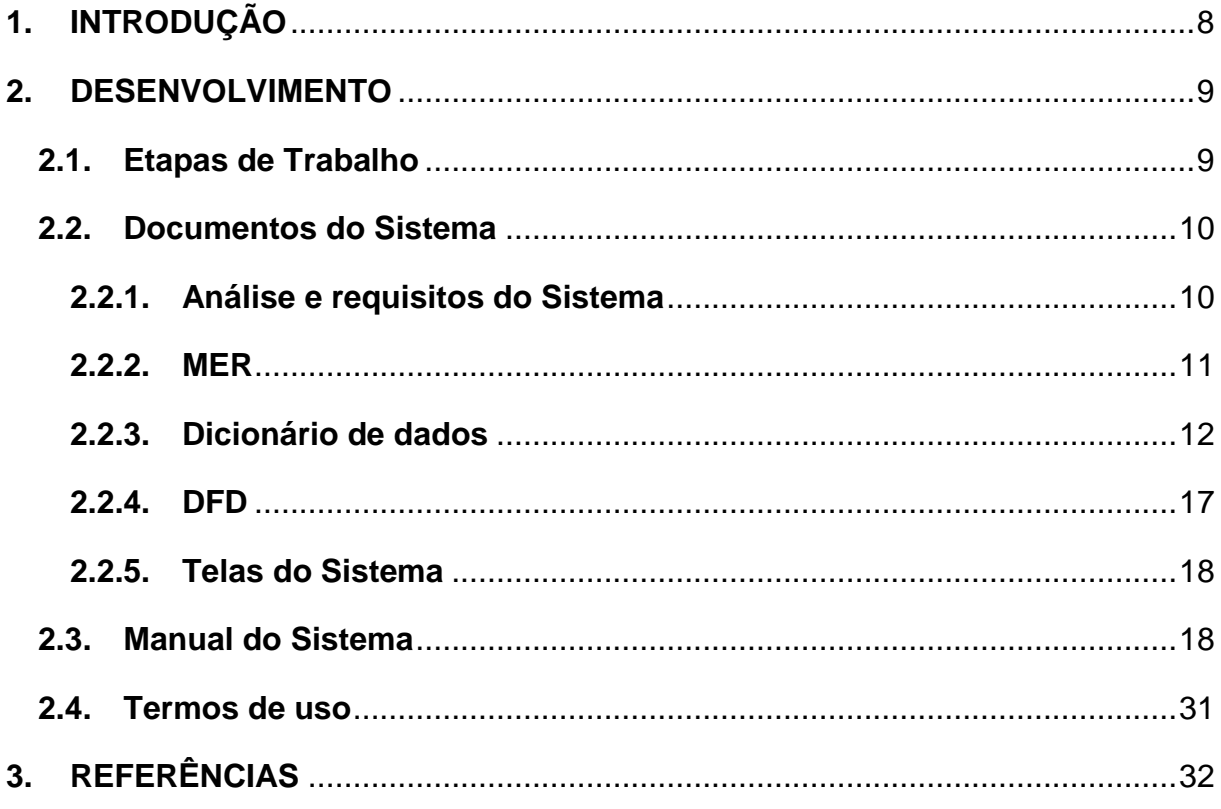

### <span id="page-7-0"></span>**1. INTRODUÇÃO**

A necessidade de programas de gerenciamento está ganhando cada vez mais destaque em diferentes áreas devido ao grande crescimento da tecnologia no mundo todo, e que por sua grandeza atingiu os ambientes de lazer como os restaurantes, **lanchonetes** 

> Além de atrair novos clientes, um software de restaurante pode facilitar bastante o processo de atendimento, tornando-o mais rápido e eficiente. Visto que o cliente é essencial para garantir um negócio de sucesso, ao adquirir essa nova tecnologia no seu local, você com certeza verá um retorno bastante positivo. Não apenas em relação aos clientes, mas num geral! Incluindo a facilidade para controlar os estoques, a agilidade de atendimento e preparo de pedidos e a organização do seu negócio como um todo. (Redação OiMenu, 08 de Março de 2019, Atualizado em 22 de Abril de 2019.)

Diante a isso se vê que a necessidade de programar um sistema para auxiliar o funcionamento do estabelecimento de forma rápida e prática, trazendo benefícios para o responsável do estabelecimento e para os clientes.

Desse modo foi feita uma pesquisa com funcionários de restaurantes e lanchonetes e donos desses estabelecimentos, foi levantado alguns problemas e dificuldades encontradas no mesmo como a lentidão para realizar pedidos, os erros nos pedidos ao serem anotados.

A partir da problemática levantada concluiu-se que a criação de um software seria de grande utilidade de modo solucionar os problemas levantados.

Pensando nisso foi criado o MyCashier, um software gerenciador de caixa que visa a otimização do tempo no atendimento do cliente no restaurante, o pedido é impresso em Sat– equipamento que emite cupom fiscal eletrônico de operações comerciais feitas ao consumidor final – além de auxiliar o vendedor a fechar o caixa ao fim do expediente, mantendo a organização e facilitando o gerenciamento no geral.

### <span id="page-8-1"></span><span id="page-8-0"></span>**2. DESENVOLVIMENTO 2.1.Etapas de Trabalho**

A tecnologia no mundo de hoje se faz necessário em várias áreas de trabalho, incluindo os restaurantes. Tendo em mente, isso no desenvolvimento do Trabalho de Conclusão de Curso, foram utilizadas diversas ideias de como incluir a tecnologia nesse meio até que foi selecionado a ideia principal que seria usada.

Depois de algumas discussões realizadas em reunião na plataforma *Teams* um dos integrantes do grupo que trabalha em um restaurante, apresentou alguns problemas encontrados naquele ambiente que poderiam ser resolvidos por meio da tecnologia. A partir daí foram feitas algumas pesquisas com pessoas que trabalham em restaurantes, para levantar os problemas enfrentados por eles, sendo esses as dificuldades em gerenciar o caixa, os erros na comanda e consequentemente o atraso na cozinha.

Visando resolver esses problemas foi desenvolvido o MyCashier, com o objetivo de otimizar o tempo ele conta com telas de controle de produtos, pedidos feitos de forma eletrônica impresso em Sat que evita o erro na hora de fazer o pedido, mantendo a organização na cozinha e diminuindo o tempo de espera do cliente, ele também conta com o gerenciamento do caixa que facilita na hora do pagamento e no fechamento do caixa ao fim do expediente.

Foram feitas pesquisas de aplicativos semelhantes, que em sua maioria focavam em um cardápio online ou serviços de delivery. Em algumas reuniões feitas com o grupo foi realizado a análise do que seria necessário pra o desenvolvimento do projeto, tendo foco o Modulo Entidade Relacionamento construindo assim um rascunho do protótipo, após isso, ocorreu à criação do dicionário de dados. Para o desenvolvimento do software foi utilizado a plataforma Delphi para a programação da versão desktop que traz uma interface simples e prática.

O Delphi é comumente conhecido como uma linguagem de programação, mas na verdade abrange um kit de desenvolvimento de software (Software Development Kit - SDK). Ganhou propagação entre profissionais da área de desenvolvimento no segmento de aplicações de desktop, mas hoje é integrado e utilizado também para aplicações web e mobile.

Para o armazenamento dos dados do banco de dados foi sado o sql server. Dessa maneira combinando as disciplinas de banco de dados e desenvolvimento de sistemas. Para a versão mobile foi usado a plataforma expo para programa-lo.

> Com o advento dos bancos de dados, grandes empresas de tecnologia passaram a desenvolver sistemas especializados nesse

processo, sendo o SQL Server um dos gerenciadores mais robustos e seguros da modalidade. ( Redação Impacta 22 de dezembro de 2017 )

# <span id="page-9-1"></span>**2.2.Documentos do Sistema**

## <span id="page-9-2"></span>**2.2.1. Análise e requisitos do Sistema**

O software já foi criado com o objetivo de trazer praticidade e uma maior funcionalidade em estabelecimentos que lidam com alimentação de indivíduos de maneira presencial.

Esperamos que o projeto mobile possa auxiliar os clientes e funcionários ao realizarem e anotarem pedidos respectivamente, isso se conecta diretamente ao projeto do software, que recebera e dará baixa em pedidos, gerenciará os estoques em relação a produtos referentes ao preparo, e também fará o papel de caixa, confirmando pagamentos, e gerenciando lucros e custos (relacionados ao estoque).

A página na web servirá para atualizações e divulgação do estabelecimento, apresentando horários, avaliações de frequentadores, promoções, cardápio etc.

Identificação de requisitos:

### Tabela 1- Requisitos

<span id="page-9-0"></span>**Funcionais:** Cadastrar funcionários, fornecedores, clientes e pedidos; armazenar informações do estoque (cadastro de produtos e gerenciamento); gerenciar entrada e saída de pedidos (caixa).

**Não funcionais:** Hardware: Computador, tablet e SAT. Software: Aplicação mobile, software programado em Delphi, banco de dados (SQL Server) integrado ao programa, conexão com SAT e dispositivo mobile (tablet).

<span id="page-10-1"></span><span id="page-10-0"></span>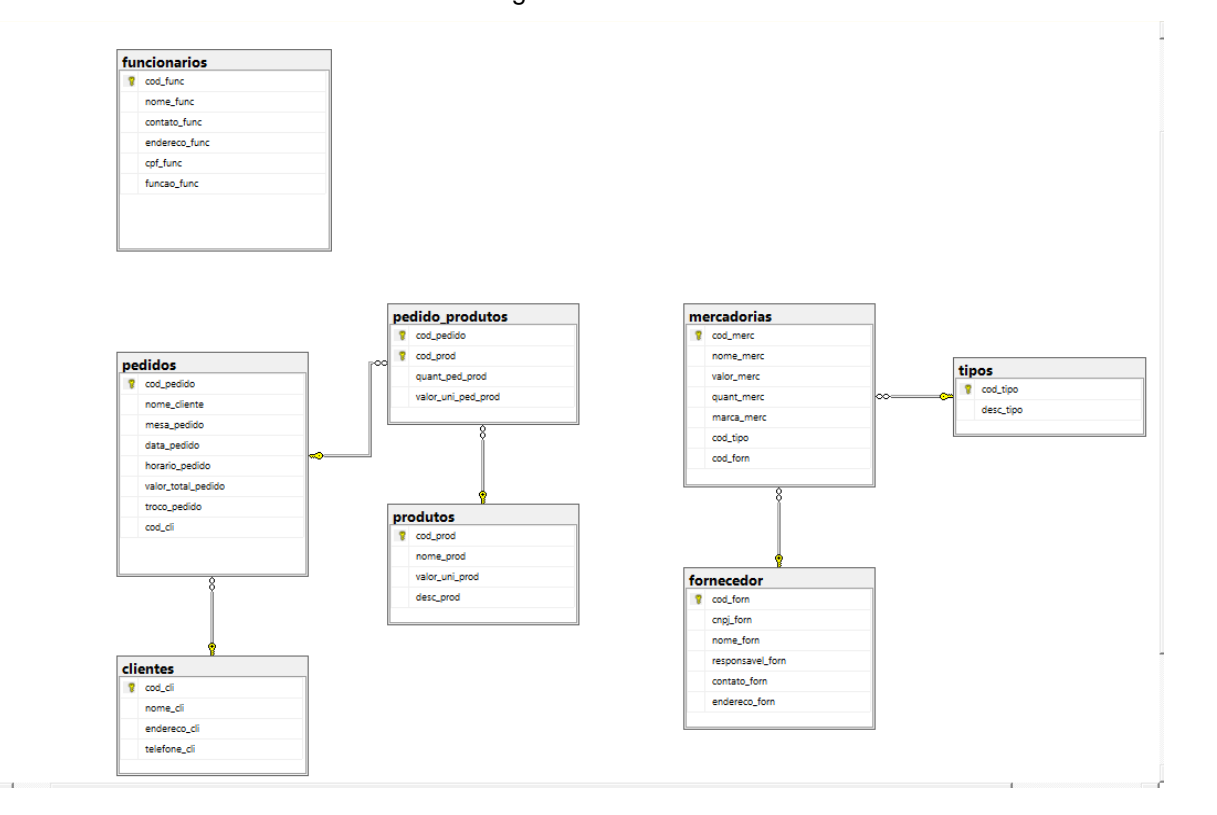

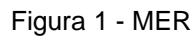

## **2.2.3. Dicionário de dados**

<span id="page-11-1"></span><span id="page-11-0"></span>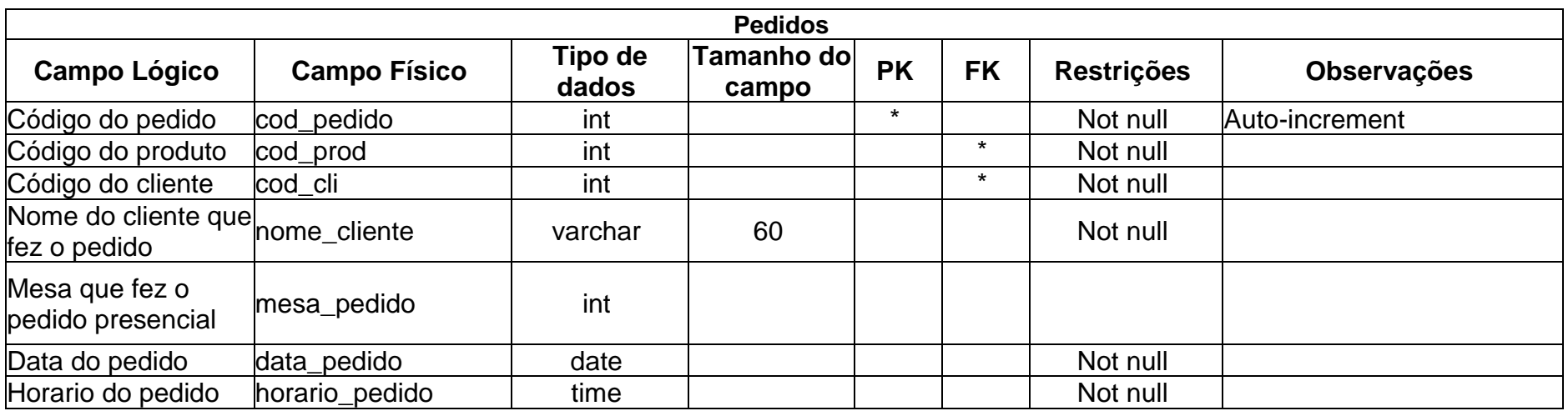

Tabela 2- Pedidos

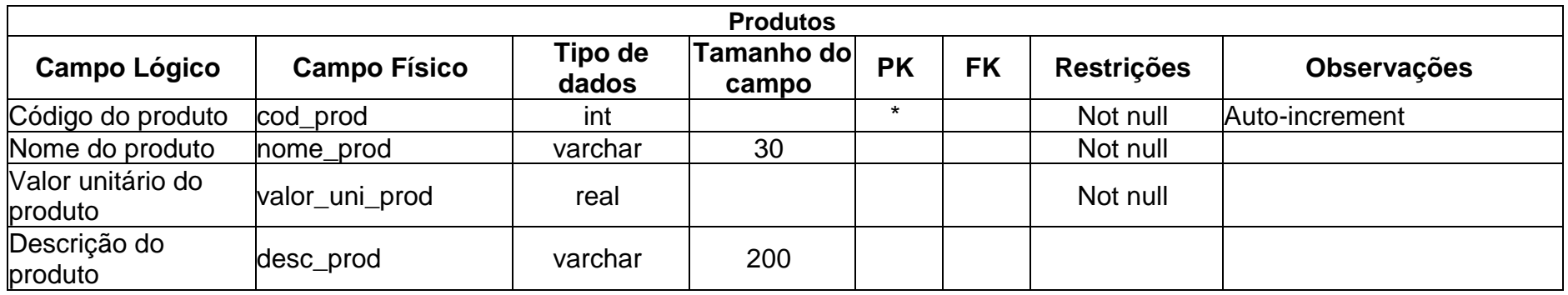

Tabela 4- Funcionario

<span id="page-12-1"></span><span id="page-12-0"></span>

| <b>Funcionários</b>                |                     |                  |                     |           |           |                   |                    |
|------------------------------------|---------------------|------------------|---------------------|-----------|-----------|-------------------|--------------------|
| <b>Campo Lógico</b>                | <b>Campo Físico</b> | Tipo de<br>dados | Tamanho do<br>campo | <b>PK</b> | <b>FK</b> | <b>Restrições</b> | <b>Observações</b> |
| Código do<br>funcionário           | cod_func            | int              |                     | $\star$   |           | Not null          | Auto-increment     |
| Nome do<br>funcionário             | nome_func           | varchar          | 60                  |           |           | Not null          |                    |
| Contato do<br>funcionário telefone | contato_func        | varchar          | 20                  |           |           | Not null          |                    |
| Endereço do<br>funcionário         | endereço_func       | varchar          | 80                  |           |           | Not null          |                    |
| CPF do funcionário                 | cpf_func            | varchar          | 11                  |           |           | Not null          |                    |
| Função do<br>funcionário           | funcao_func         | varchar          | 50                  |           |           | Not null          |                    |

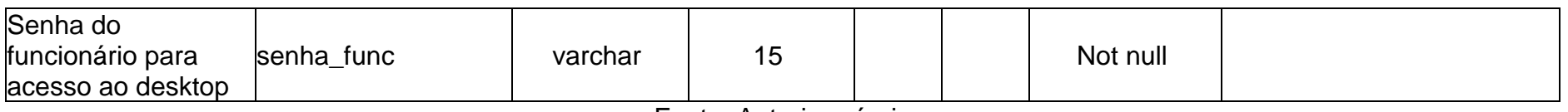

Fonte: Autoria própria

Tabela 5- Cliente

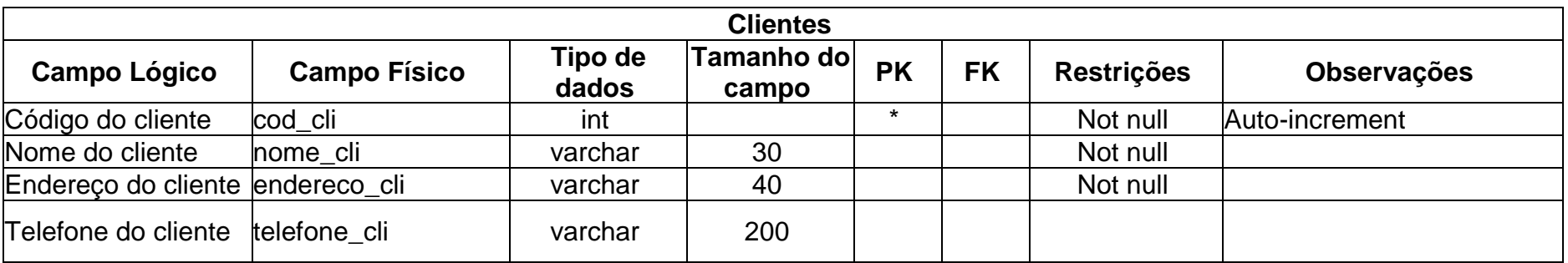

Fonte: Autoria própria

### Tabela 6- Pedido

<span id="page-13-1"></span><span id="page-13-0"></span>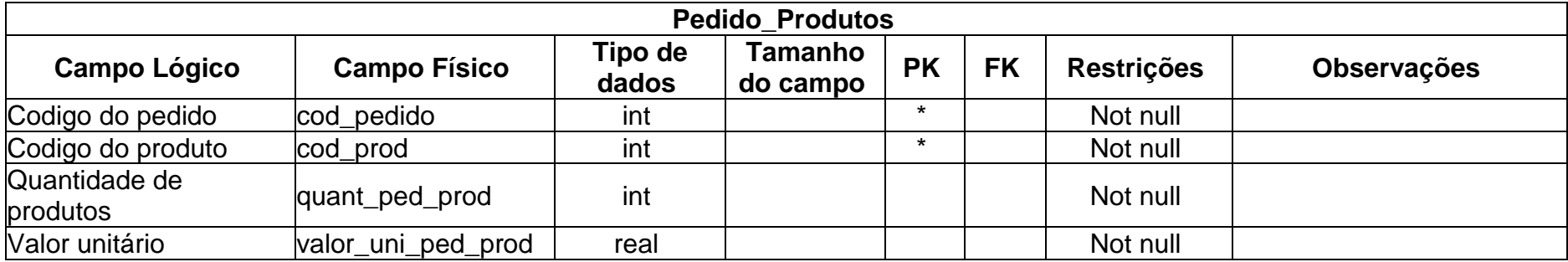

<span id="page-14-0"></span>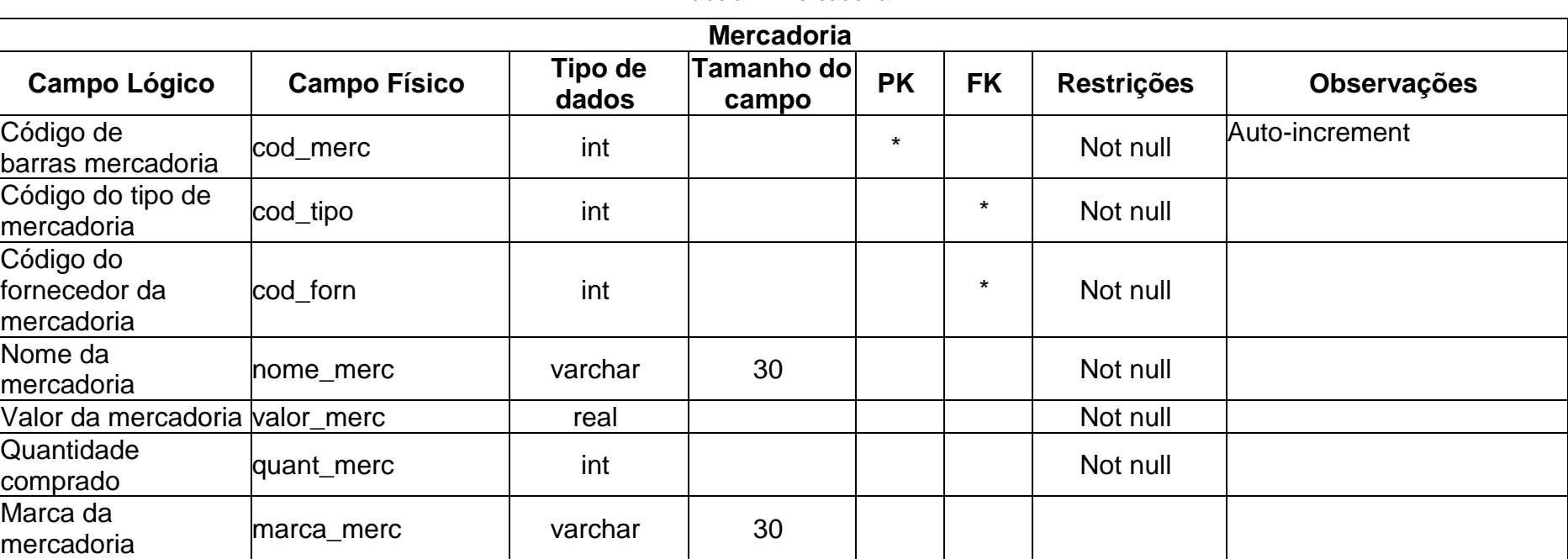

Tabela 7- Mercadoria

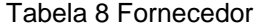

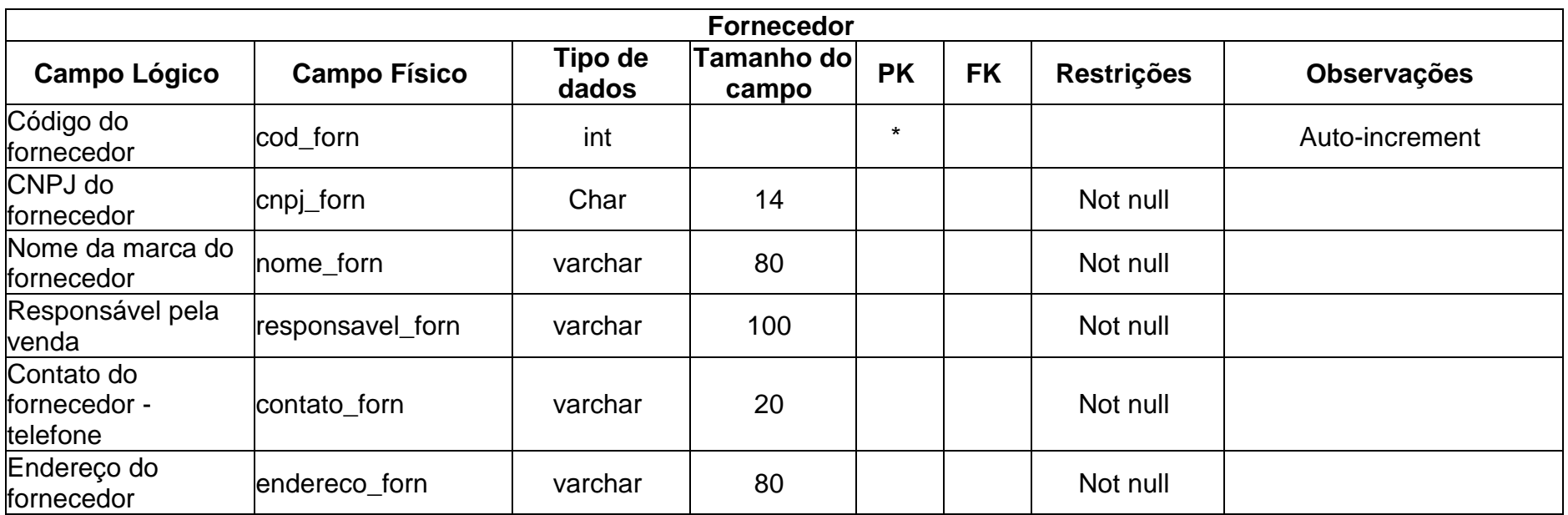

Fonte: Autoria própria

Tabela 8- Tipos

<span id="page-15-0"></span>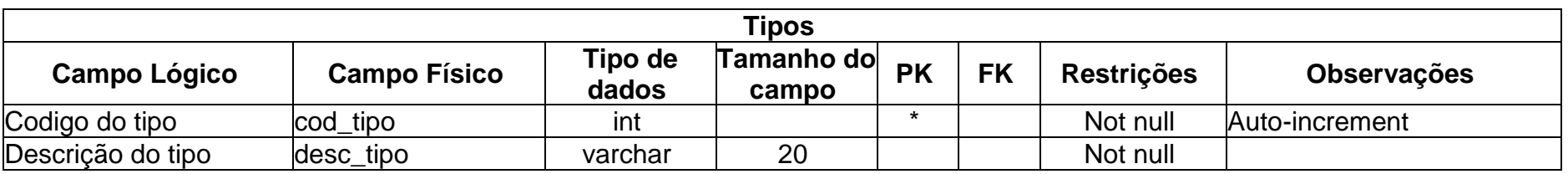

<span id="page-16-1"></span><span id="page-16-0"></span>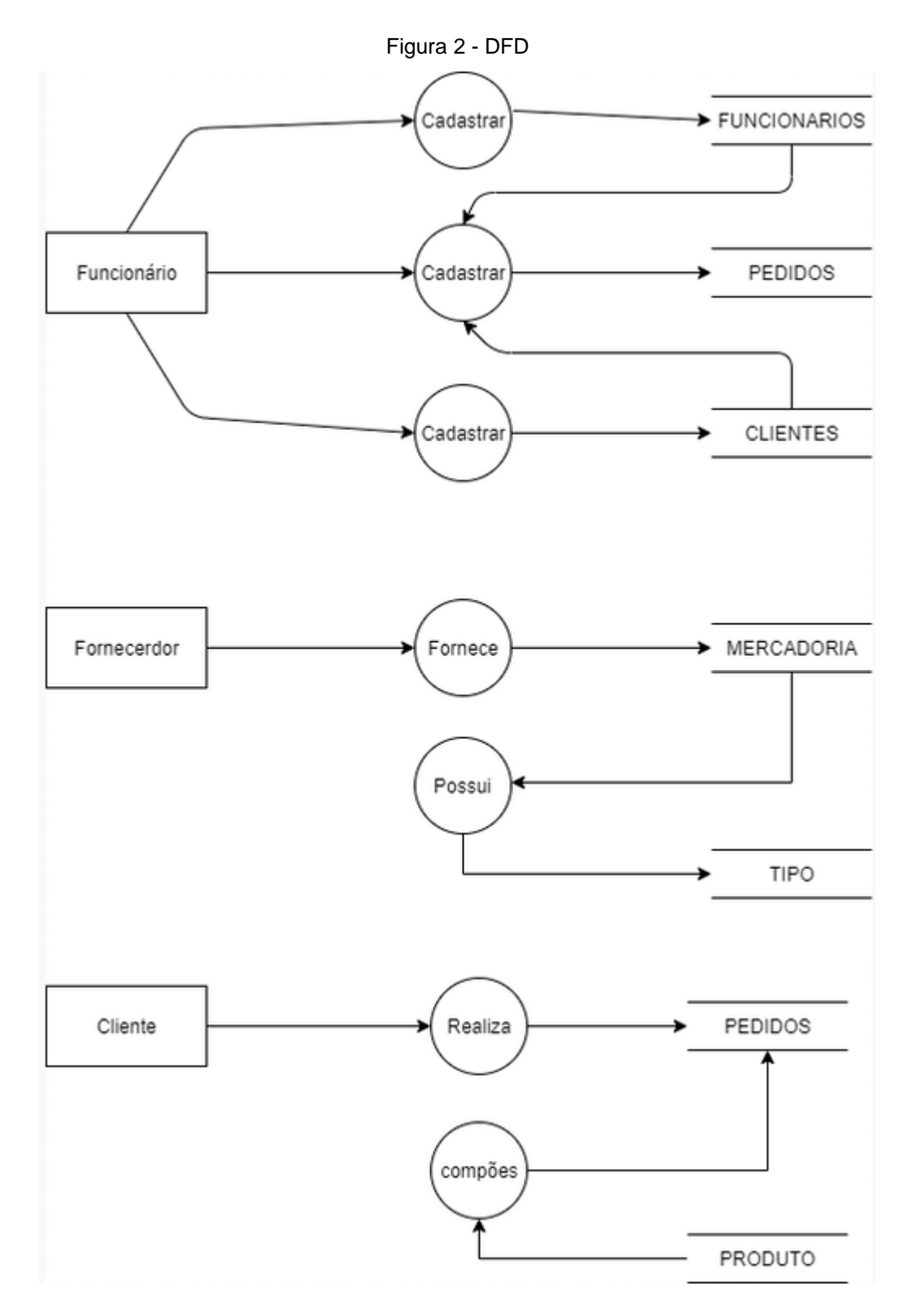

Fonte: autoria própria

### <span id="page-17-1"></span>**2.2.5. Telas do Sistema**

Tela Inicial: Encaminha o usuário até as outras telas ou para sair do software.

Tela Cadastro de Cliente: Para cadastrar os clientes.

Tela Cadastro de Fornecedores: Cadastra os fornecedores.

Tela Cadastro Funcionário: Para cadastrar os funcionários.

Tela Cadastro de Produtos: Cadastra o produto vendido no estabelecimento.

Tela Cadastro de Mercadorias: Para Cadastrar as mercadorias.

Tela Cadastro de Vendas: Para cadastrar as vendas feitas no estabelecimento.

## <span id="page-17-2"></span>**2.3.Manual do Sistema**

<span id="page-17-0"></span>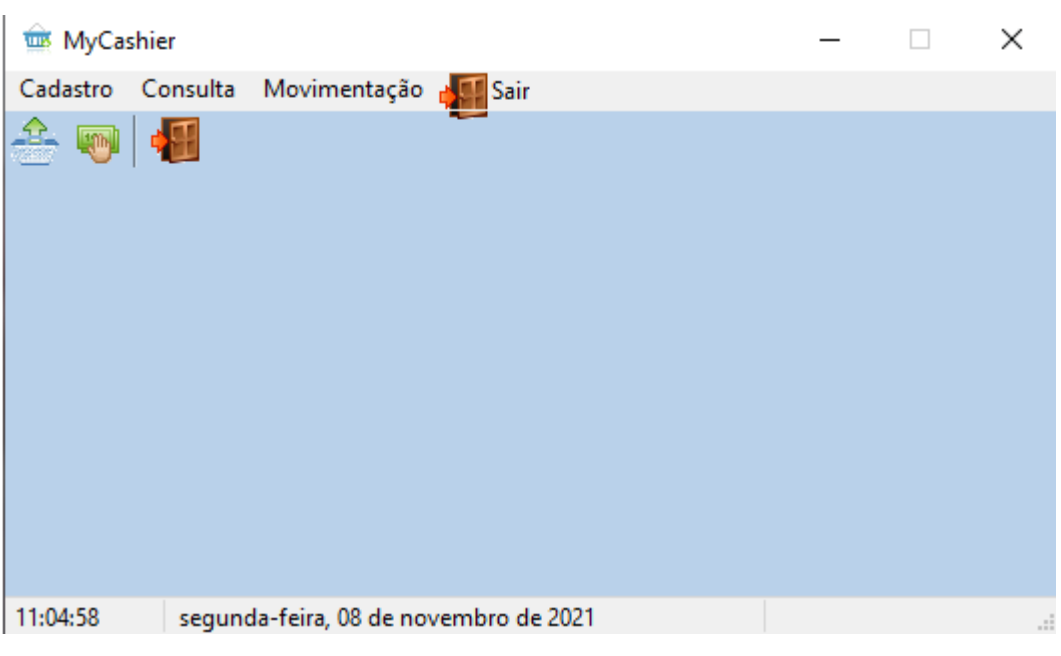

Figura 3 - Tela inicial

Fonte: autoria própria

**Tela Inicial:** Ao iniciar o sistema, aparecerá a tela inicial, nela o usuário poderá se encaminhar para outras telas a partir dos ícones presentes na parte superior esquerda da tela, ou sair do sistema clicando no ícone sair.

<span id="page-18-0"></span>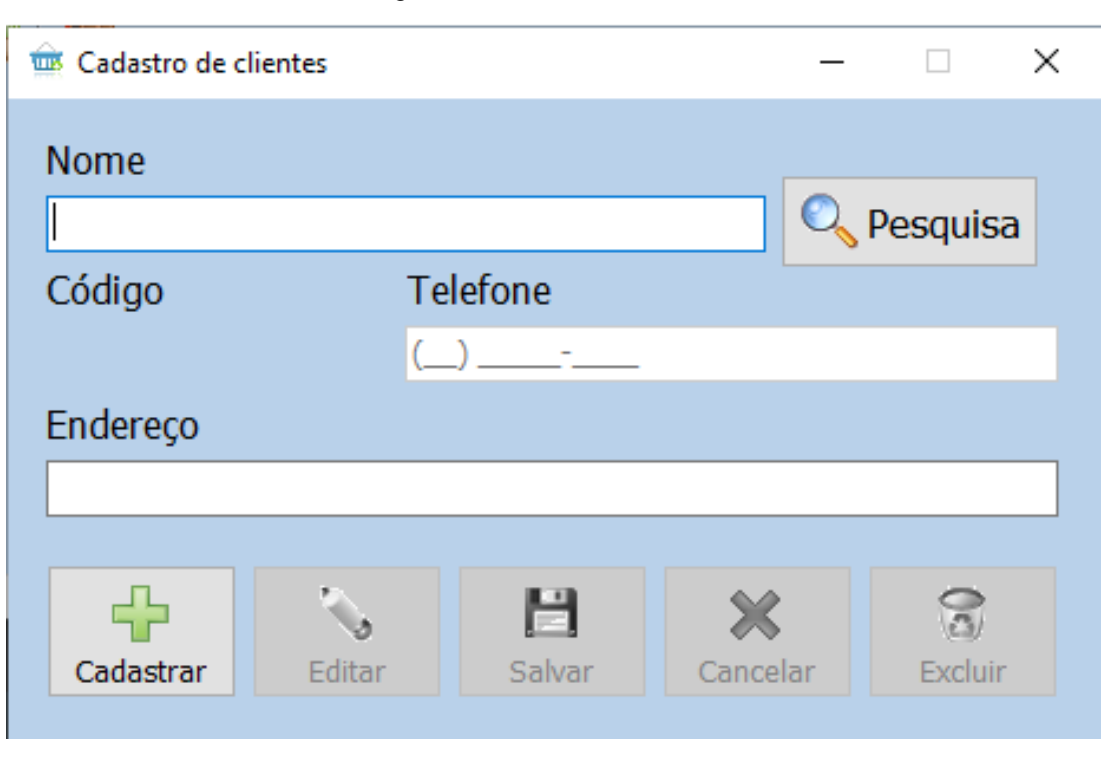

Figura 4 - Cadastro de clientes

**Tela Cadastro de Clientes:** Ao clicar em cadastro e escolher a opção cadastro de cliente, o usuário poderá fazer o cadastro do cliente preenchendo o campo "nome" com o nome do cliente, da mesma maneira o campo "telefone" e também o "endereço". Para salvar basta clicar no botão "salvar", para editar cadastro já existente basta clicar no botão editar, para cancelar clique no botão "cancelar", para excluir o cadastro basta clicar no botão "excluir" e por fim para fazer um novo cadastro basta clicar no botão "cadastrar".

Fonte: autoria própria

<span id="page-19-0"></span>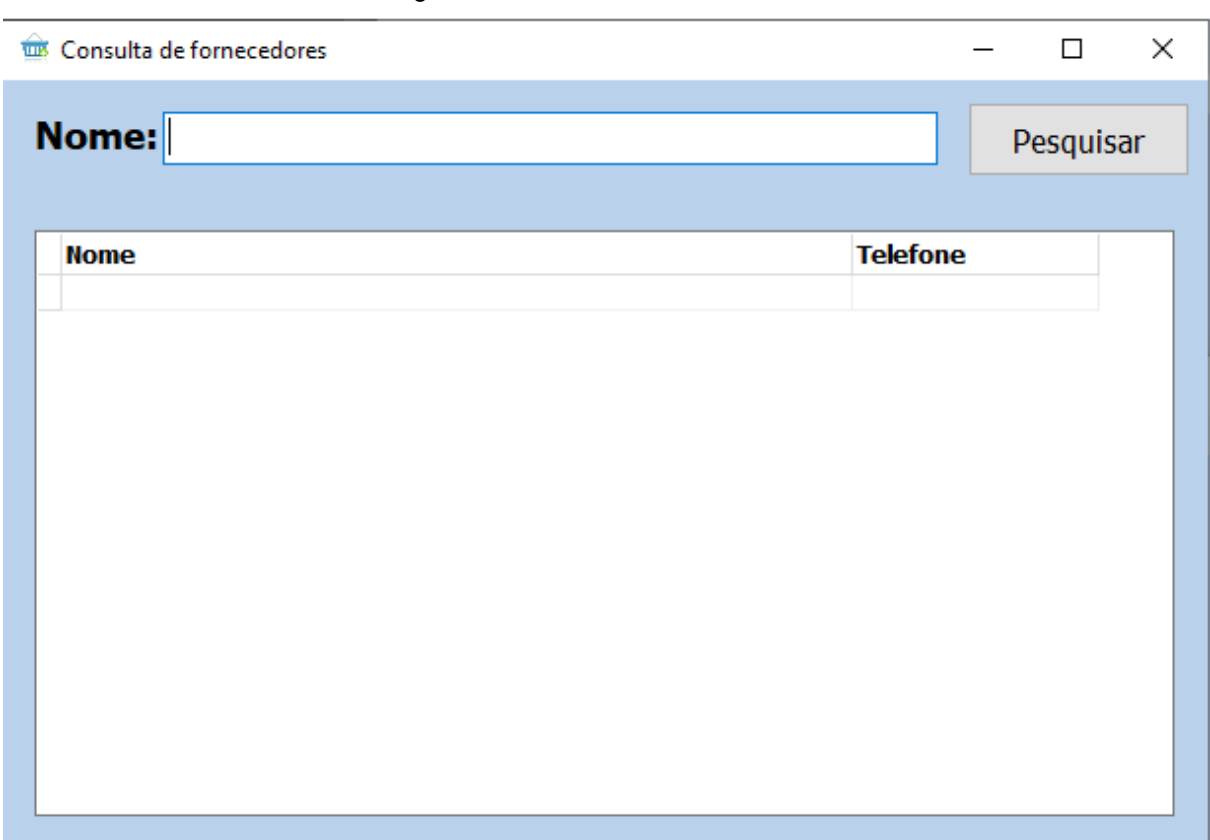

Figura 5 - Consulta de Fornecedores

Fonte: autoria própria

**Tela Pesquisa de fornecedores:** Ao escolher a opção cadastro de fornecedores, o usuário poderá fazer a pesquisa do fornecedor inserindo o nome do mesmo.

<span id="page-20-0"></span>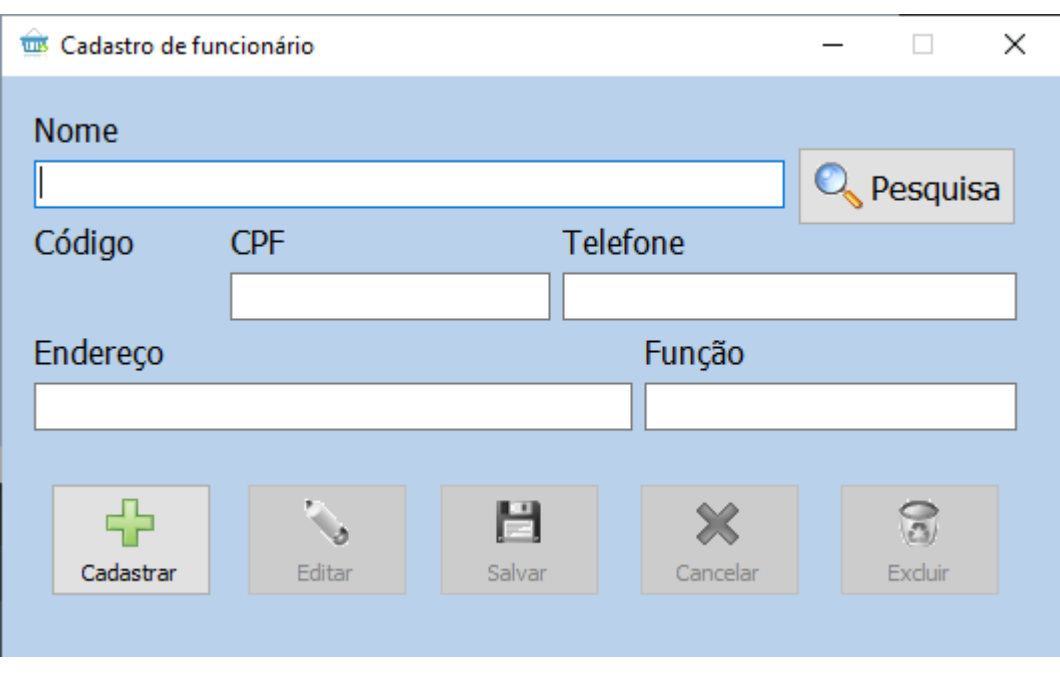

Figura 6 - Cadastro de Funcionário

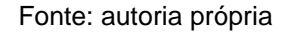

**Tela Cadastro De Funcionários:** Ao escolher a opção cadastro de funcionários, o usuário poderá fazer o cadastro do funcionário inserindo o nome, telefone, endereço, CPF e senha de acesso do mesmo.

<span id="page-21-0"></span>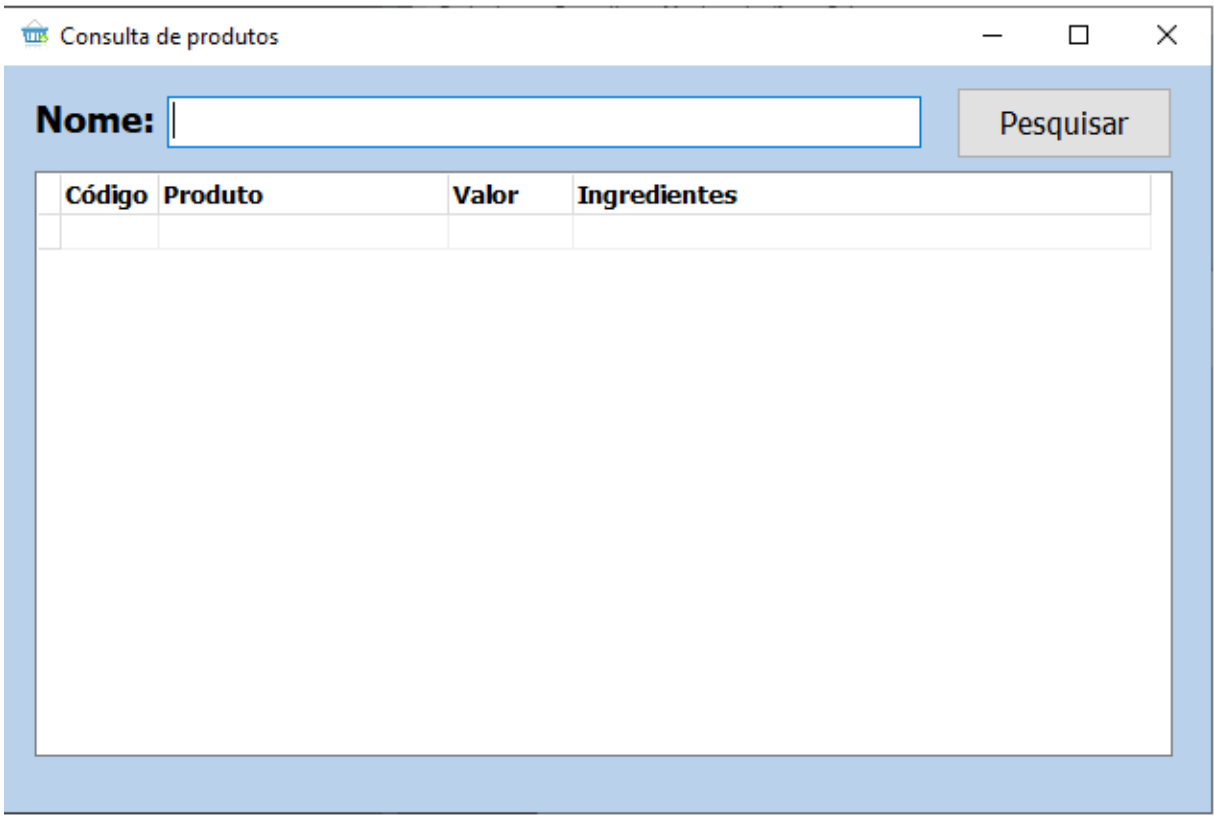

#### Figura 7 - Consulta de Produtos

Fonte: autoria própria

**Tela Cadastro De Produtos:** Entrando em consulta de produtos, o usuário poderá digitar o nome do produto procurado na barra de pesquisa e clicando em pesquisar, desse modo é possível visualizar o código do produto, nome, valor e os ingredientes usados nele.

<span id="page-22-0"></span>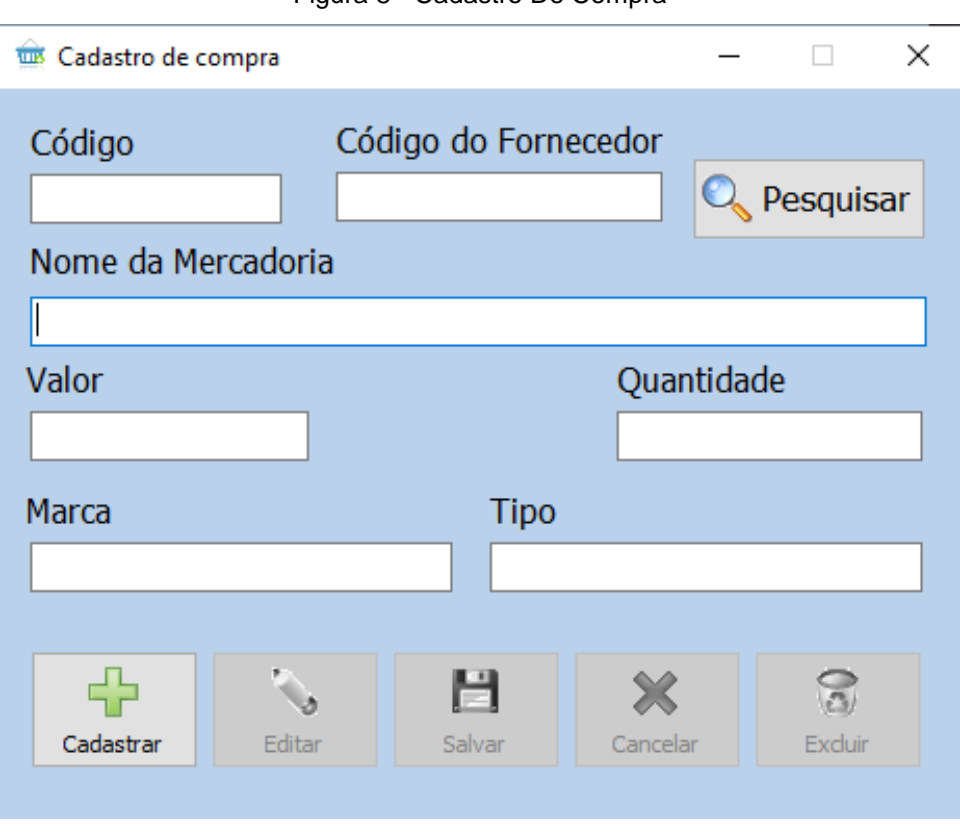

Figura 8 - Cadastro De Compra

Fonte: autoria própria

**Tela Cadastro De Mercadoria:** Escolhendo a tela cadastro de mercadoria, é possível cadastrar a mercadoria preenchendo os campos código, código do fornecedor, nome da mercadoria, valor, quantidade, marca e tipo, essa informação pode ser salva clicando em salvar.

<span id="page-23-0"></span>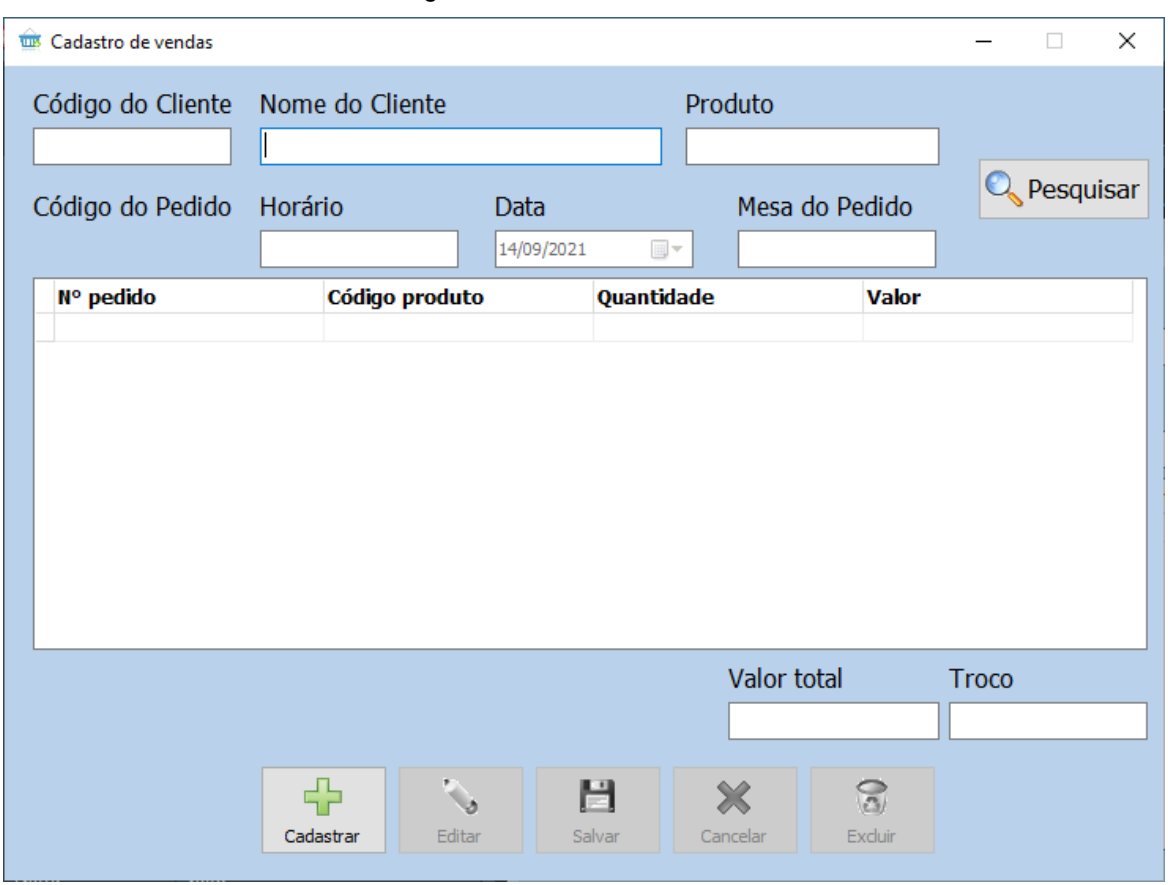

Figura 9 - Cadastro de Vendas

Fonte: autoria própria

**Tela Cadastro de Vendas:** Aqui é possível fazer o cadastro das vendas preenchendo os campos nome do cliente, código do pedido, mesa do pedido, código do cliente, horário, código do produto e data que foi realizada a venda.

<span id="page-24-0"></span>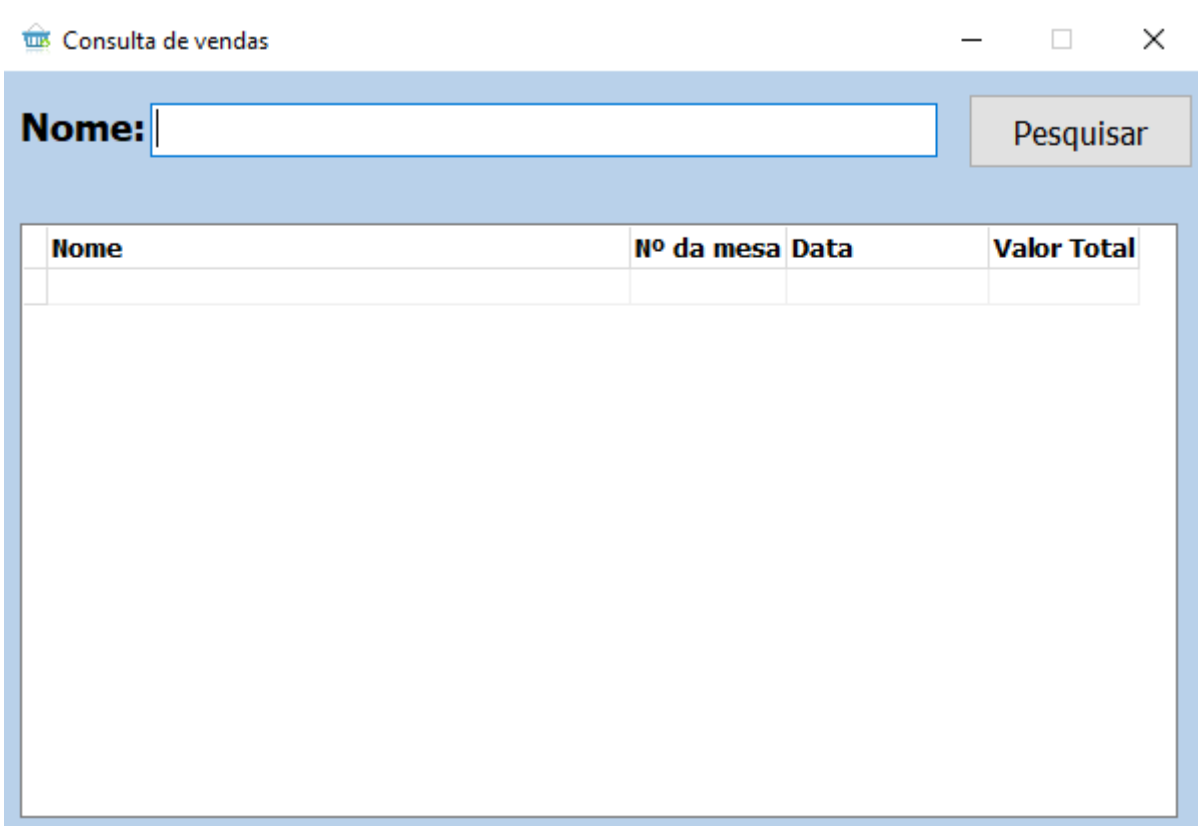

#### Figura 10 - Consulta de Vendas

Fonte: autoria própria

**Tela Consulta de Vendas:** Ao escolher a opção de consulta de vendas, pode-se ver uma venda já realizada, digitando na barra de pesquisa o nome do cliente e clicando em pesquisar, assim é possível visualizar o nome do cliente, número da mesa, data em que foi realizada a venda e o seu valor total.

<span id="page-25-0"></span>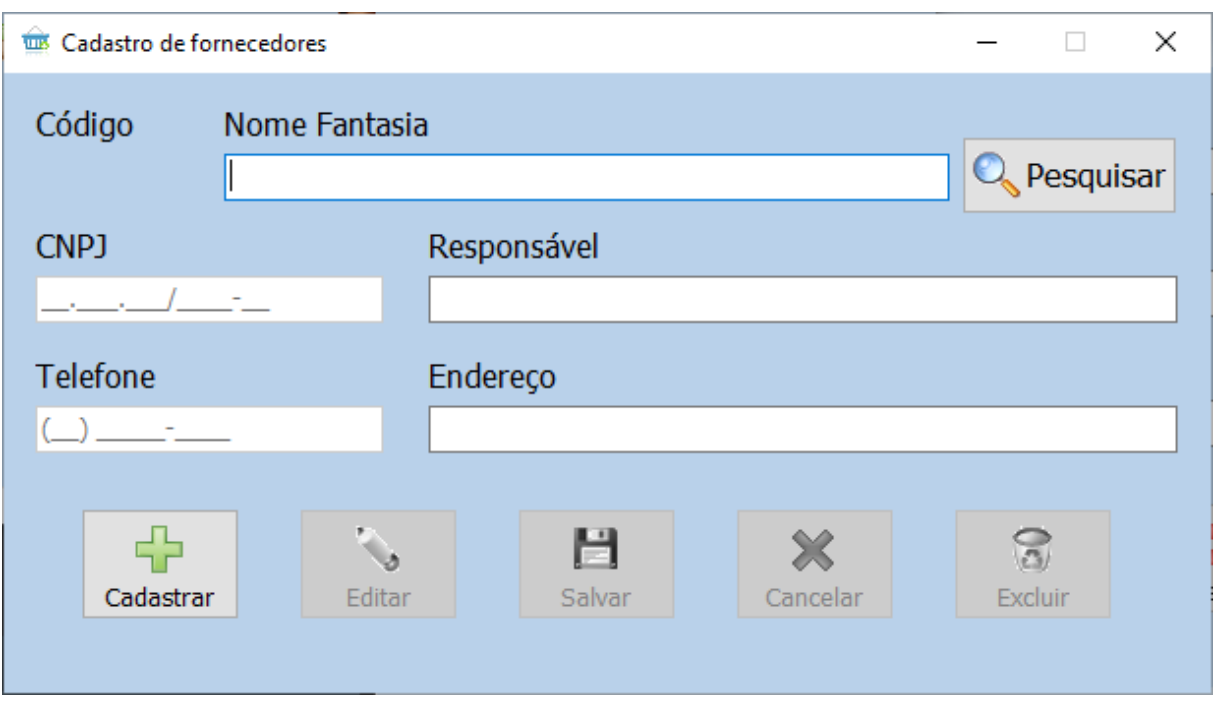

Figura 11 - Cadastro de Fornecedores

#### Fonte: autoria própria

**Tela Cadastro De Fornecedores:** Nessa tela é possível que o usuário faça o cadastro dos fornecedores, preenchendo os campos nome, CNPJ, responsável, telefone e endereço.

<span id="page-26-0"></span>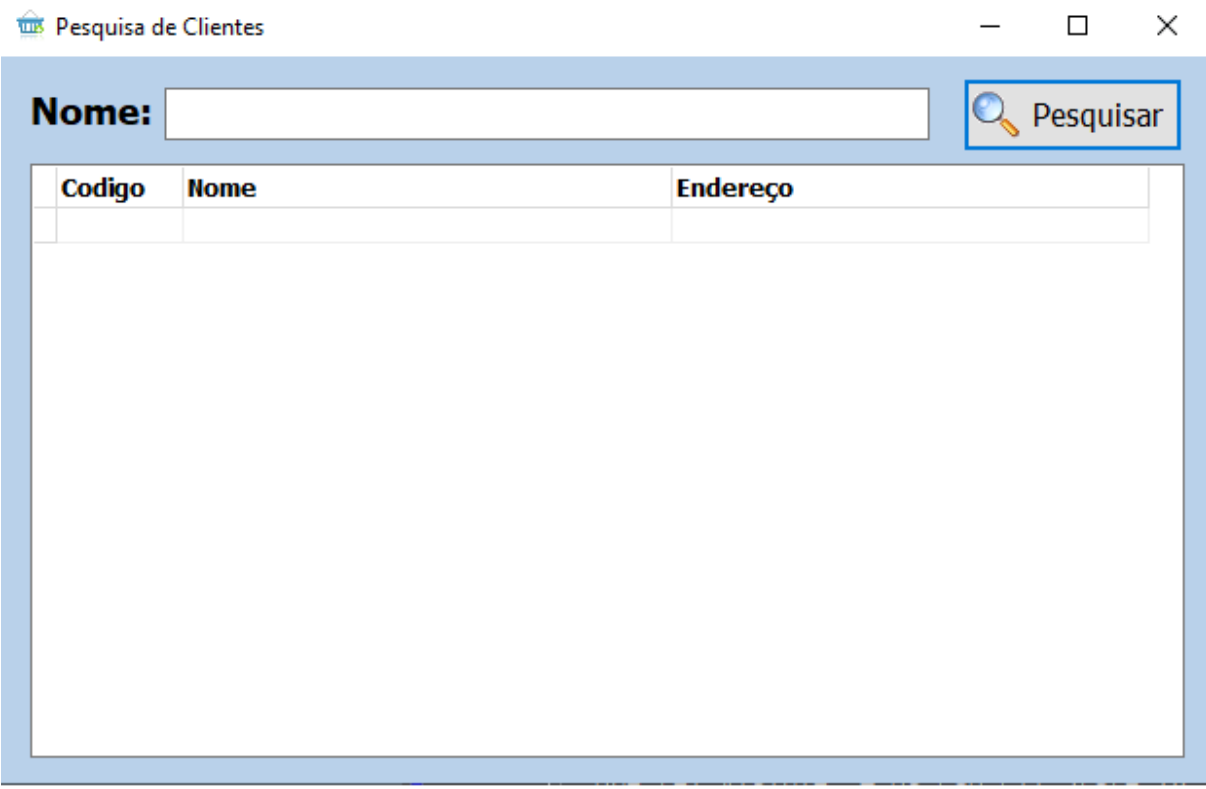

#### Figura 12 - Pesquisa de Clientes

Fonte: autoria própria

**Tela Pesquisa De Cliente:** Ao escolher a opção pesquisa de clientes, é possível pesquisar por um cliente apenas com o nome na barra de pesquisa.

<span id="page-27-0"></span>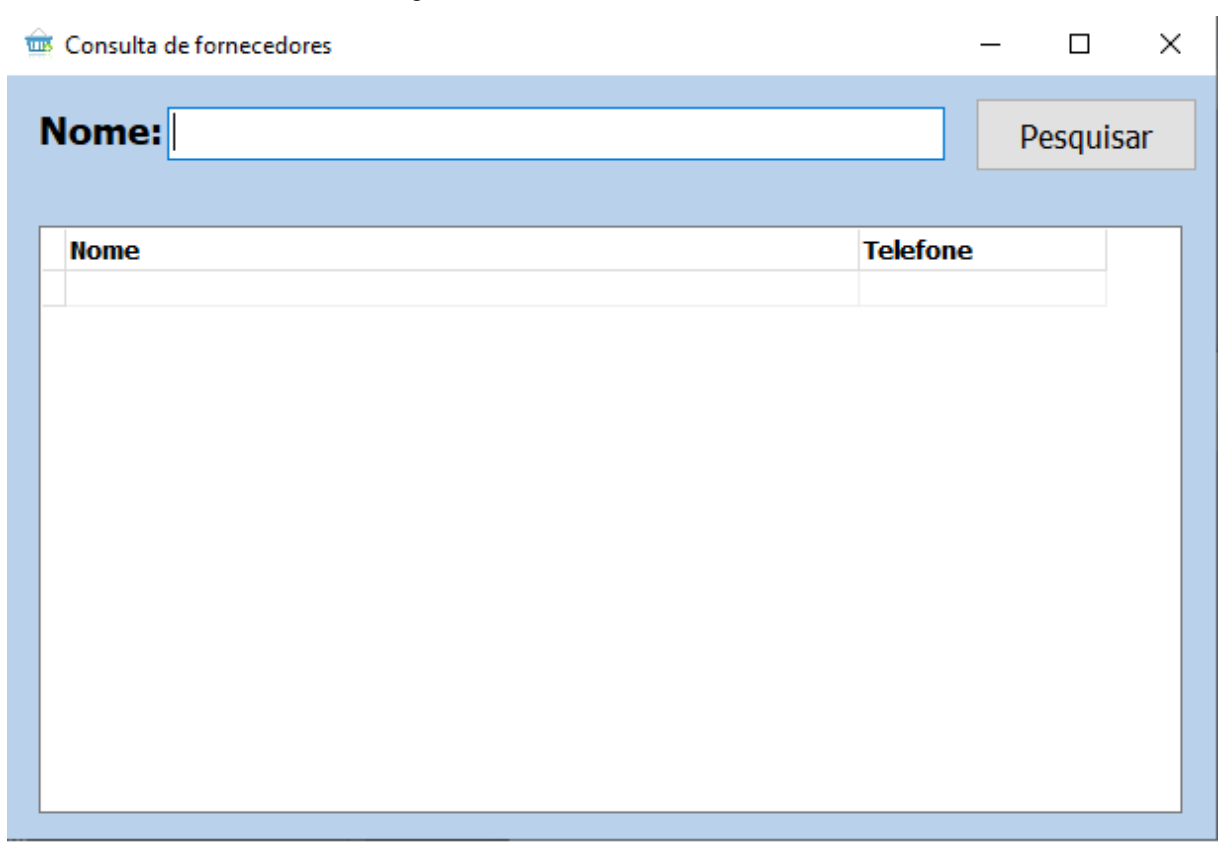

#### Figura 13 - Consulta de Fornecedores

Fonte: autoria própria

**Tela Consulta De Fornecedores:** Ao escolher a tela Consulta de Fornecedores é possível pesquisar com facilidade o fornecedor, digitando seu nome na barra de pesquisa.

<span id="page-28-0"></span>Figura 14 - Pesquisa de Funcionário

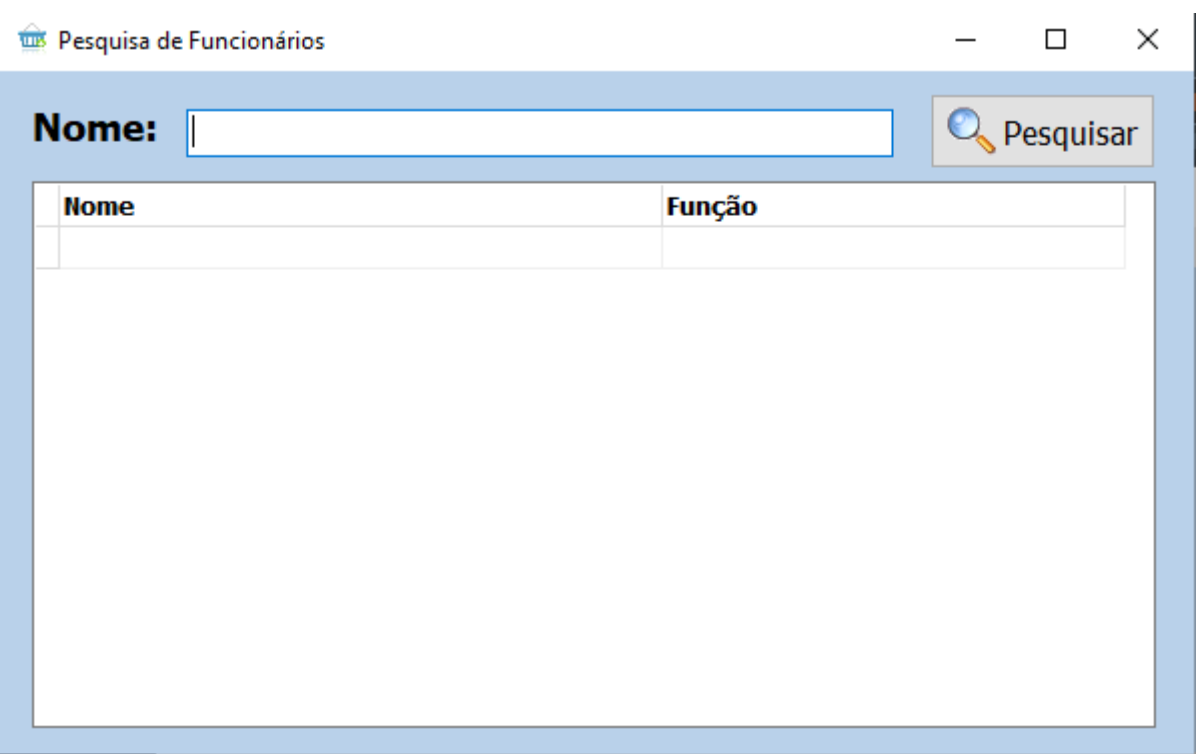

## Fonte: autoria própria

**Tela Pesquisa De Funcionários:** Ao escolher a tela Pesquisa de Funcionários é possível pesquisar com facilidade o funcionario, digitando seu nome na barra de pesquisa.

<span id="page-29-0"></span>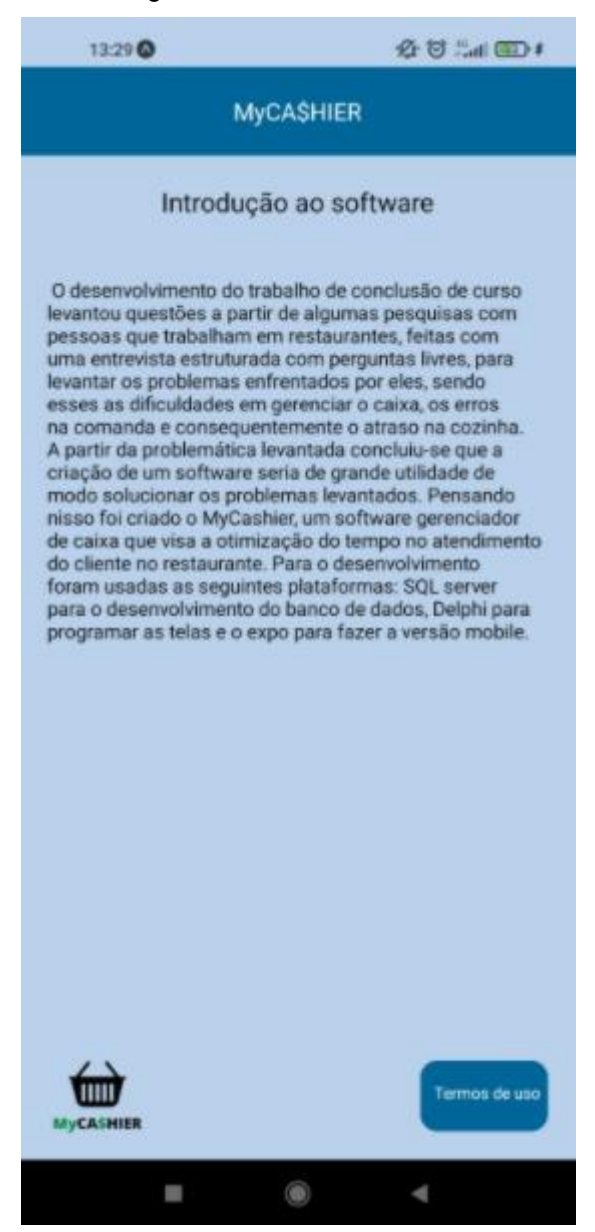

#### Figura 15 - Tela Inicial Mobile

Fonte: Autoria Própria

**Tela Inicial Mobile:** Ao acessar essa tela o usuário tem uma breve introdução do sistema.

#### Figura 16 - Tela Termos de Uso

<span id="page-30-0"></span>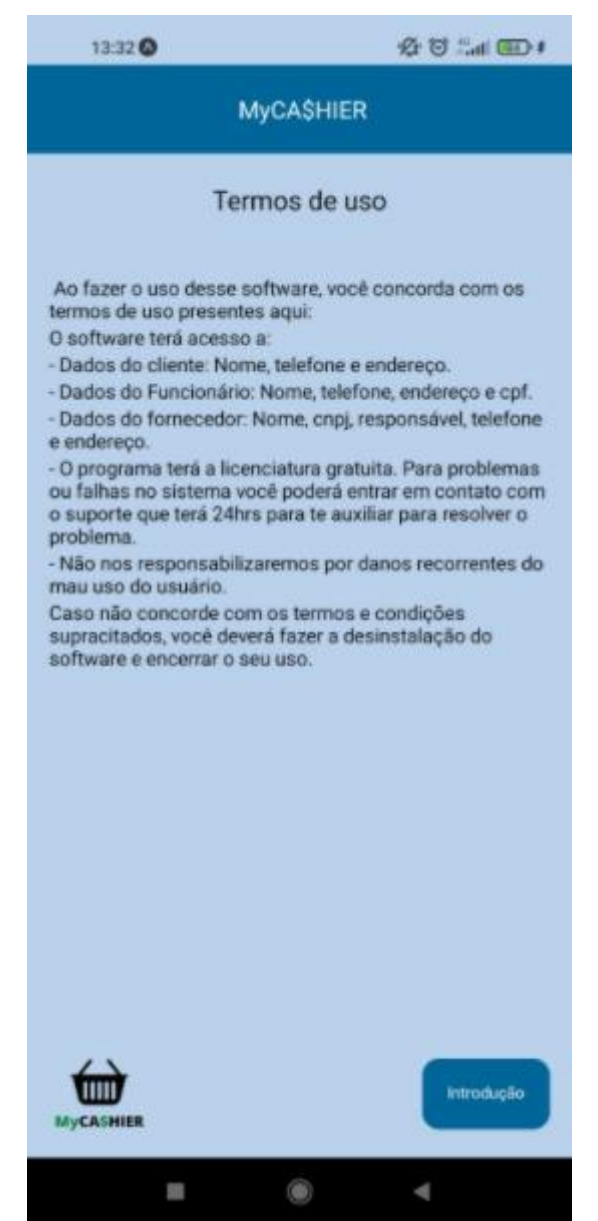

Fonte: Autoria Própria

**Tela Termos de Uso:** nessa tela o usuário pode ter acesso aos termos de uso do software.

## <span id="page-30-1"></span>**2.4.Termos de uso**

Ao fazer o uso desse software, você concorda com os termos de uso presentes aqui:

O software terá acesso a:

- Dados do cliente: nome, telefone e endereço.
- Dados do Funcionário: nome, telefone, endereço e CPF.
- Dados do fornecedor: nome, CNPJ, responsável, telefone e endereço.

- O programa terá a licenciatura gratuita. Para problemas ou falhas no sistema você poderá entrar em contato com o suporte que terá 24hrs para te auxiliar para resolver o problema.

- Não nos responsabilizaremos por danos recorrentes do mau uso do usuário.

Caso não concorde com os termos e condições supracitados, você deverá fazer a desinstalação do software e encerrar o seu uso.

# <span id="page-31-0"></span>**3. REFERÊNCIAS**

PORTAL GSTI. O site foi iniciado em 2008, com foco em artigos relacionados a gestão de serviços e Governança de TI. Portal GSTI © Copyright 2021 Disponível em: https://www.portalgsti.com.br/delphi/sobre/ Acessado em: 24 nov. 2021.

O blog IMPACTA é o canal de conteúdo e conhecimento sobre carreira, tecnologia, gestão, design, desenvolvimento, marketing e mercado digital! Autor: Redação Impacta. Data: 22.Nov.2017 Disponivel em:https://www.impacta.com.br/blog/entenda-de-uma-vezpor-todas-o-banco-de-dados-sql-server/

Redação OiMenu | 08 de março de 2019 – Atualizado em 22 de abril de 2019. Disponivel em: https://www.oimenu.com.br/blog/tecnologia-e-tendencias/automacaorestaurantes-implementar